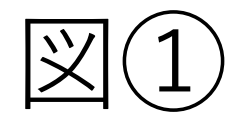

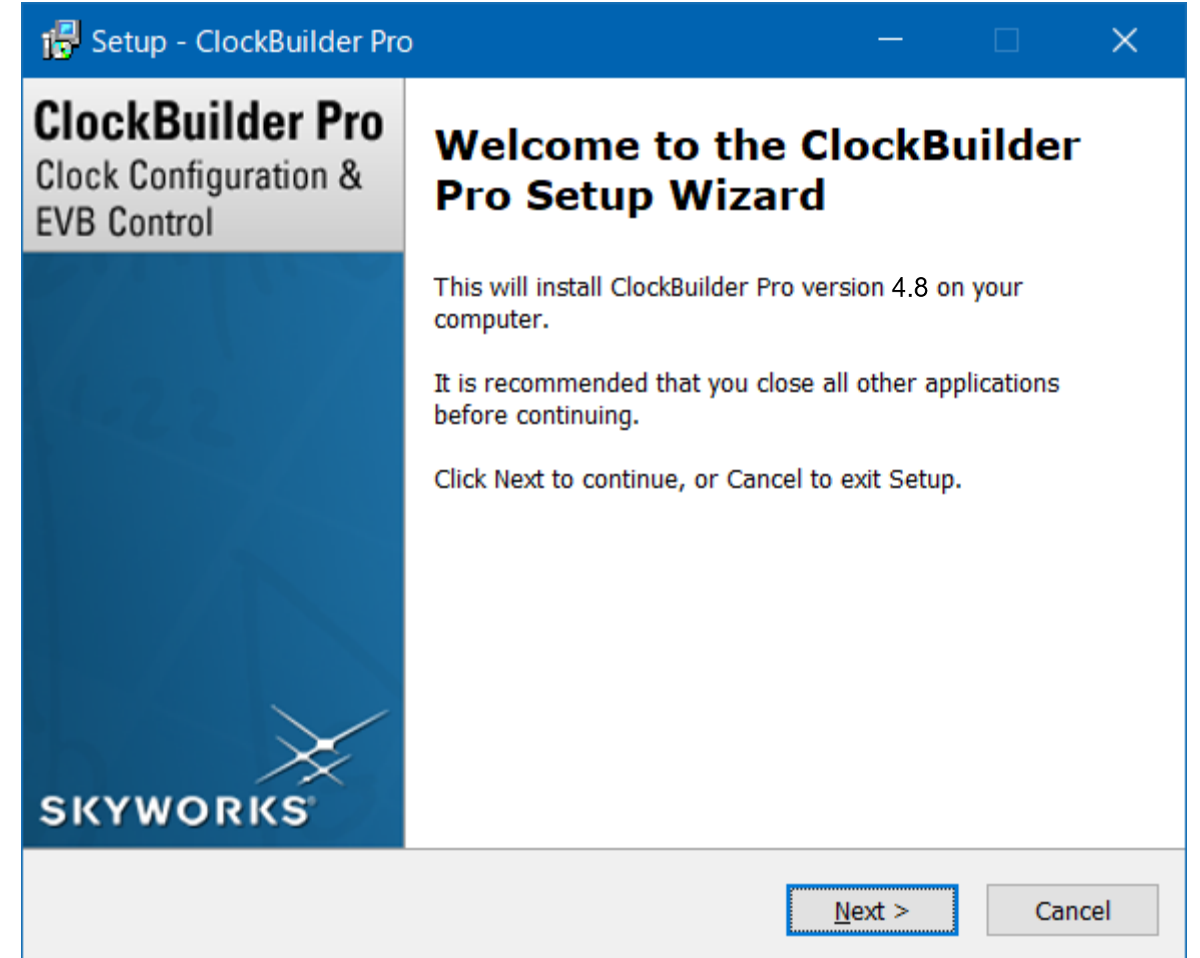

# 図②

## **1** Setup - ClockBuilder Pro

### **License Agreement**

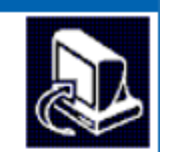

 $\times$ 

Please read the following important information before continuing.

Please read the following License Agreement. You must accept the terms of this agreement before continuing with the installation.

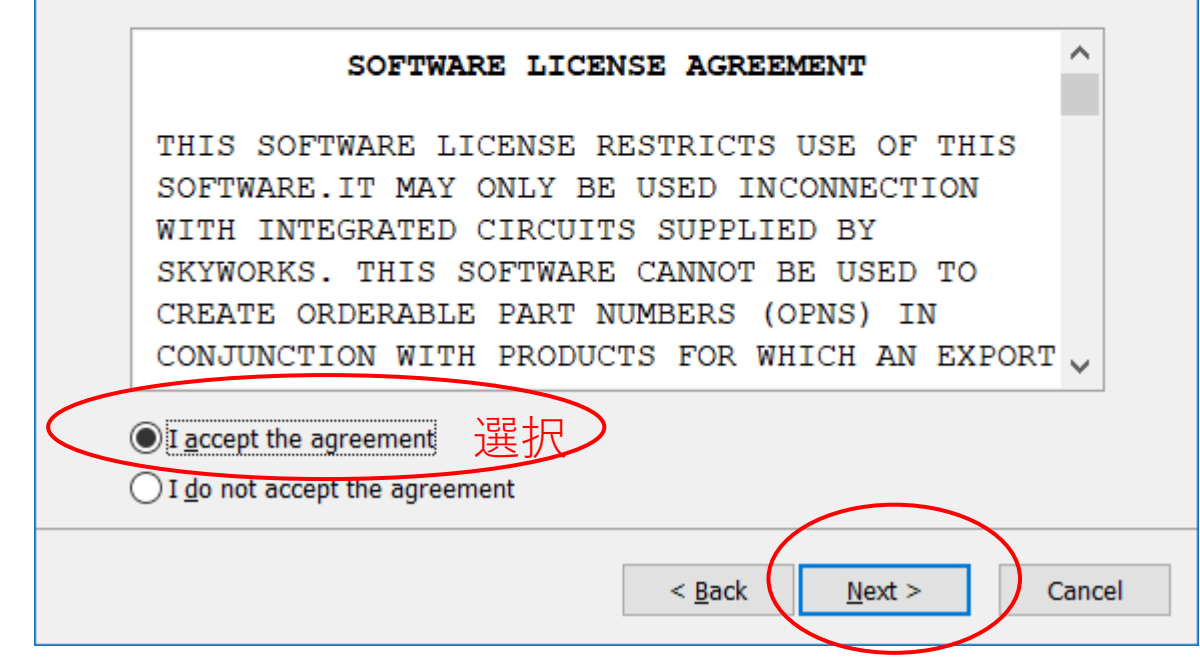

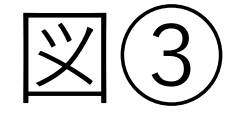

## **To** Setup - ClockBuilder Pro  $\times$ **Select Destination Location** Where should ClockBuilder Pro be installed? Setup will install ClockBuilder Pro into the following folder. To continue, click Next. If you would like to select a different folder, click Browse. C:¥Program Files (x86)¥Skyworks¥ClockBuilder Pro v4.8 Browse... At least 453.1 MB of free disk space is required.  $\leq$  Back Cancel  $N$ ext >

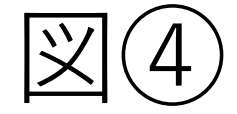

## is Setup - ClockBuilder Pro

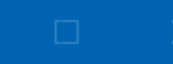

**Select Additional Tasks** 

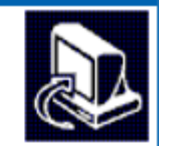

Which additional tasks should be performed?

Select the additional tasks you would like Setup to perform while installing ClockBuilder Pro, then click Next.

○ Add application directory to your system path to support command line tools

Additional shortcuts:

Create ClockBuilder Pro desktop icon

Create EVB GUI desktop icon

Create AccuTime Assistant desktop icon

Desktop shortcuts are optional. You can launch CBPro, EVB GUI, amd the AccuTime Assistant using the Windows Start Menu / Search.

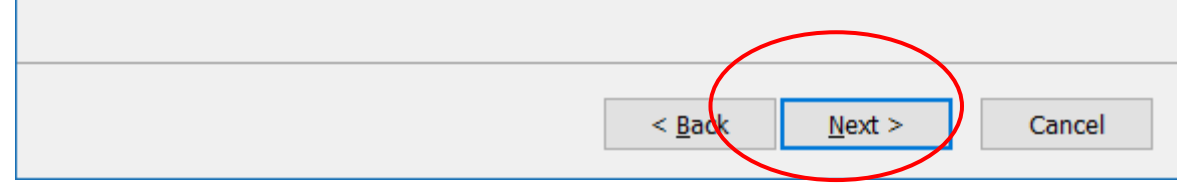

## The Setup - ClockBuilder Pro

## $\times$

### **Installing**

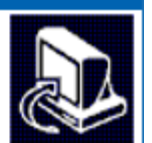

Please wait while Setup installs ClockBuilder Pro on your computer.

Extracting files...

C:¥...¥ClockBuilder Pro v4.8¥Python¥Distro¥Python37-x86¥vcruntime140.dll

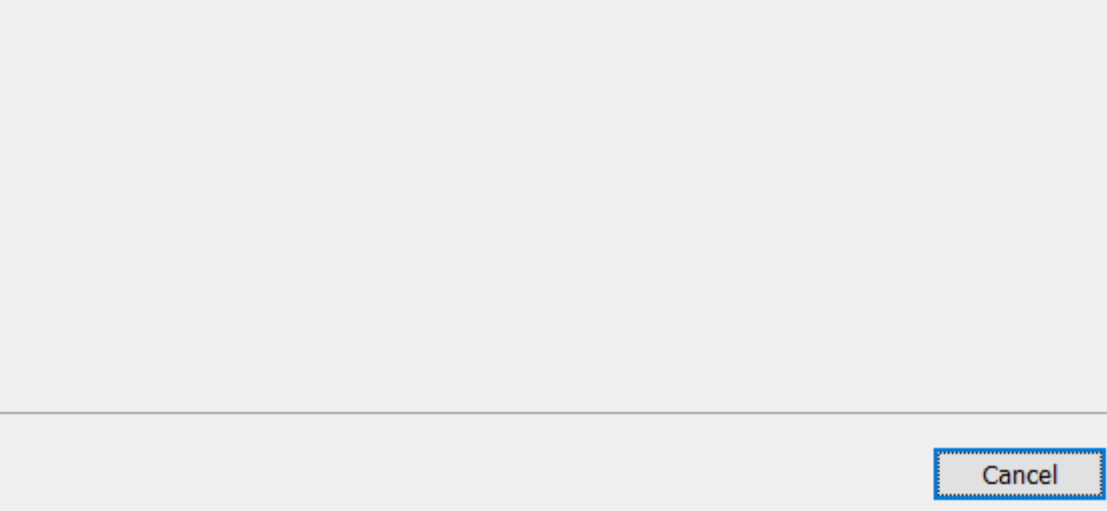

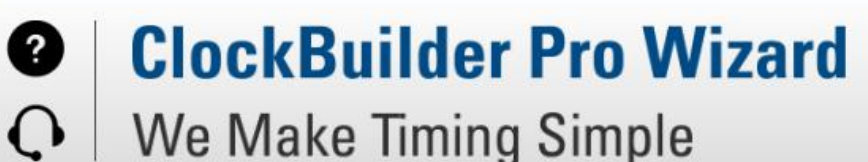

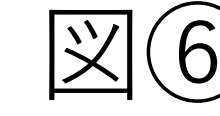

## **SKYWORKS Quick Links Skyworks Timing Solutions Knowledge Base Custom Part Number Lookup Applications Documentation** 10/40/100G Line Card Whitepaper **Clock Generators for Cloud Data Centers Optimizing Jitter Performance** Selecting the Right Clocks for Timing Synchronization **Applications** PCIe Gen 4.0 Jitter Requirements Selecting a PCIe Reference Clock Source **Making Accurate Clock Jitter Measurements ClockBuilder Pro Documentation**

**CBPro Overview** CBPro Tools & Support for In-System Programming **CLI User's Guide Release Notes** 

> Version 4.8 Built on 2/14/2023

 $\Box$ 

 $\times$ 

## Work With a Design

**Create New Project** 

Open Project

**Convert Existing Project/NVM File** 

ex Open Sample Project

No EVB Present No evaluation board has been detected.

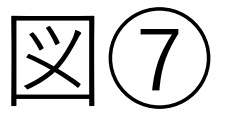

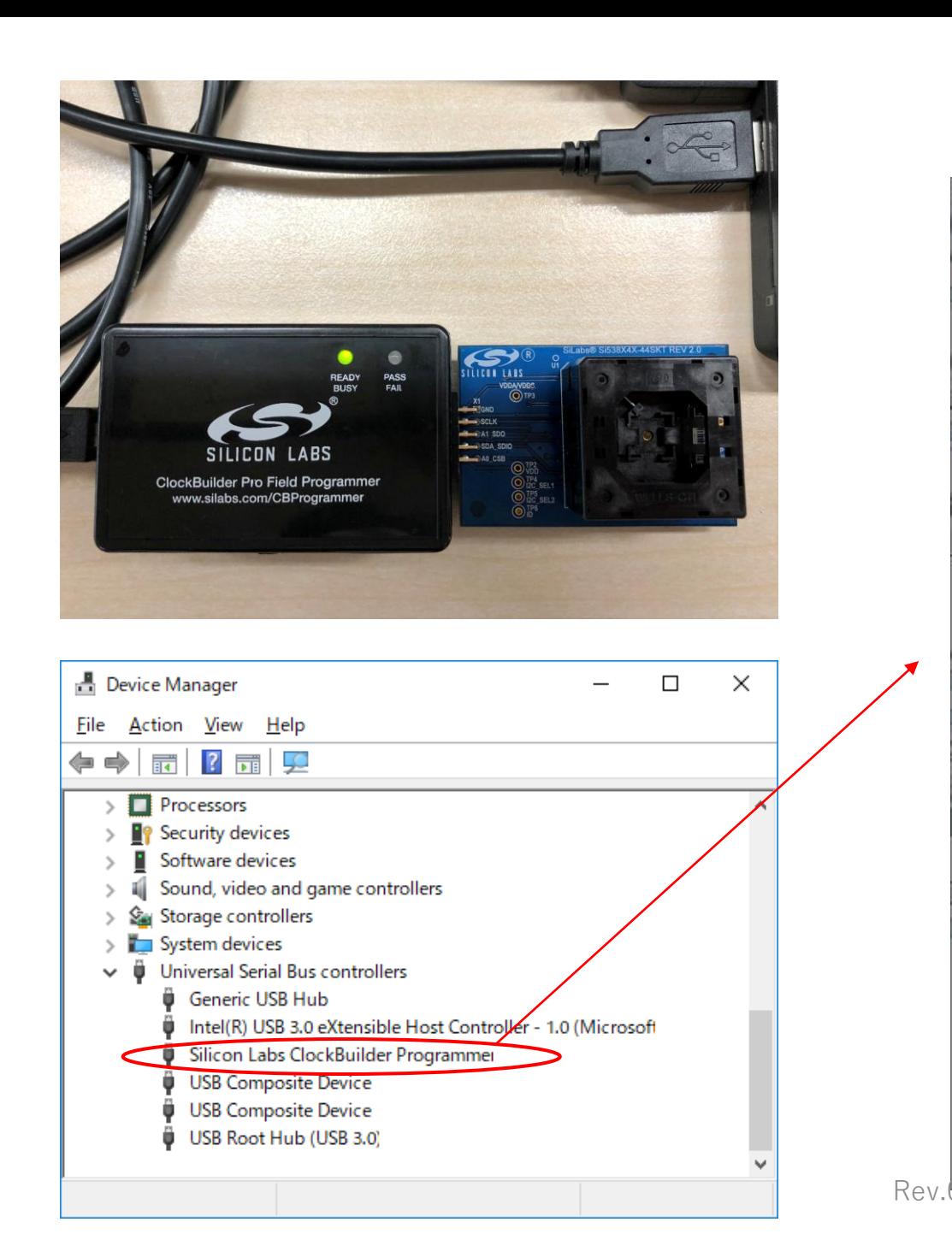

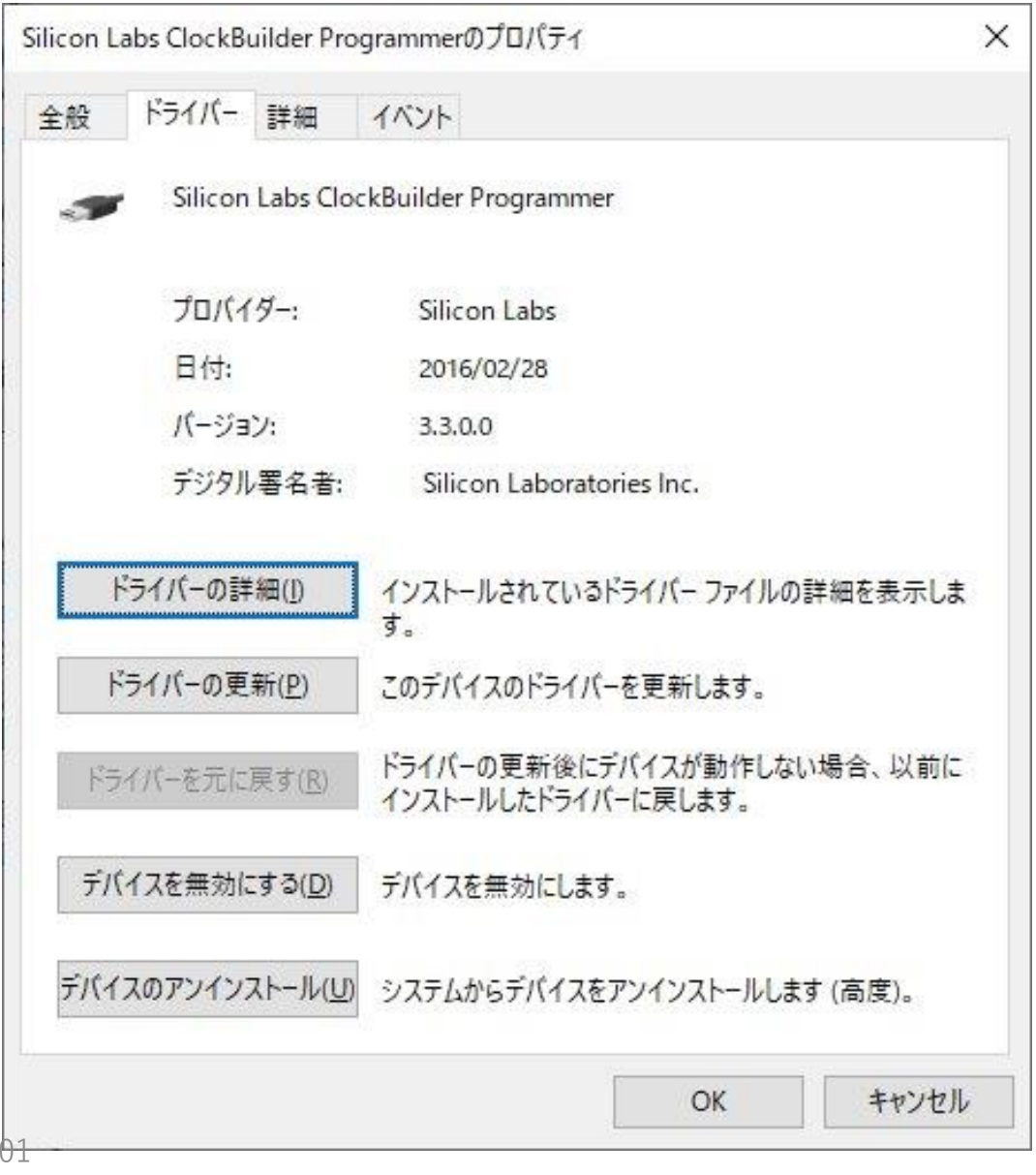

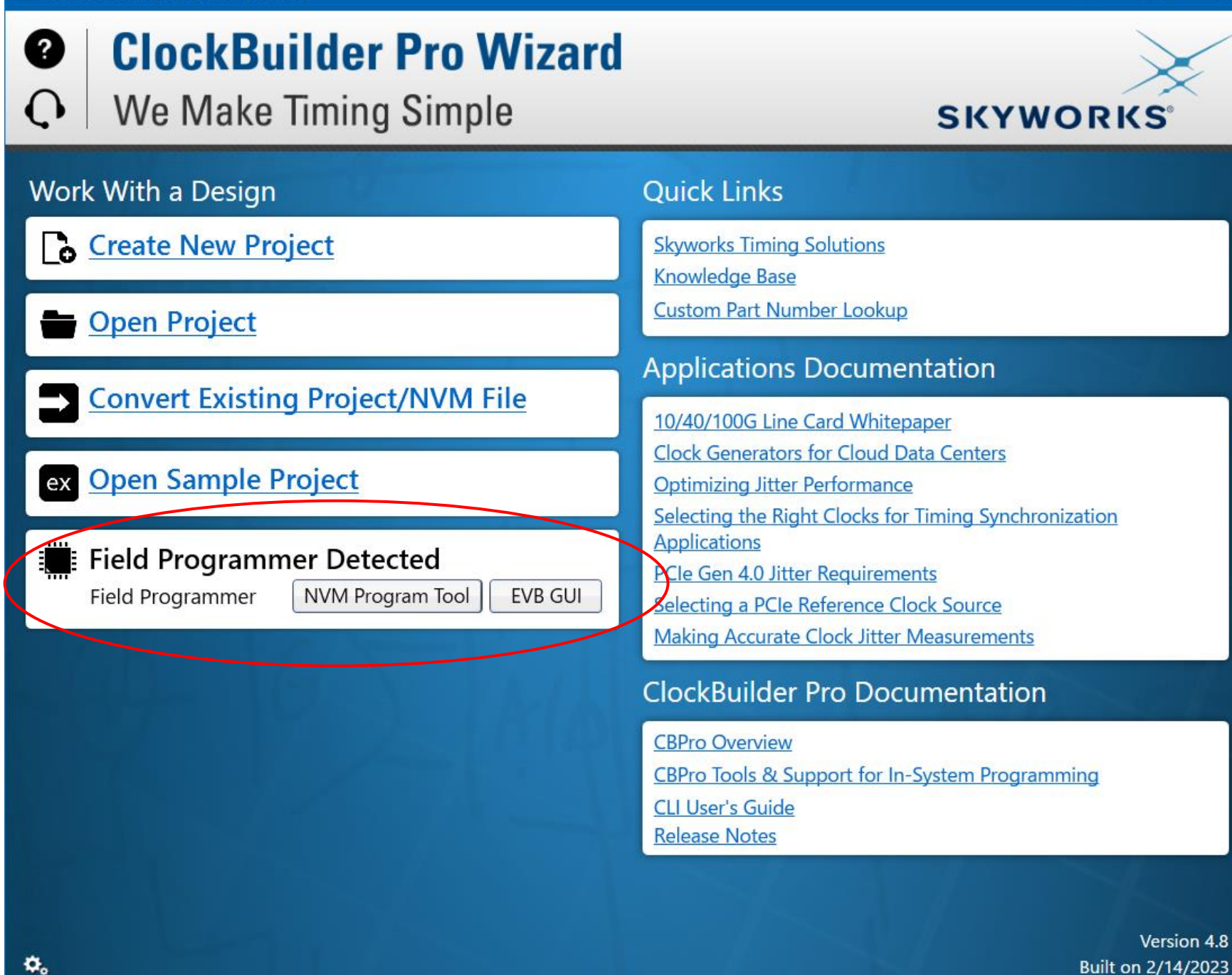

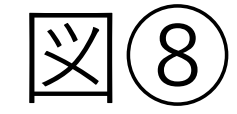

 $\Box$  $\times$ 

SILICON

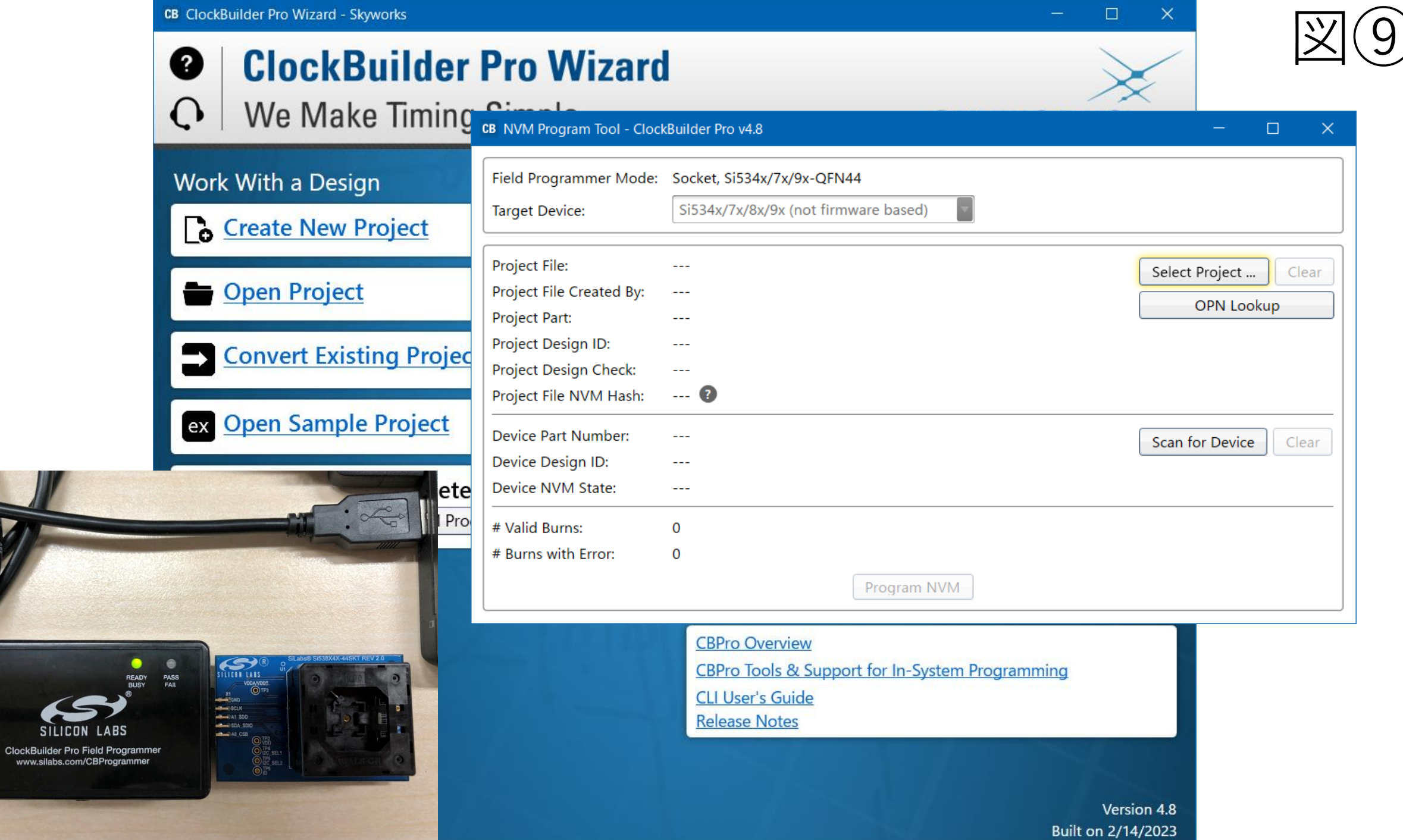

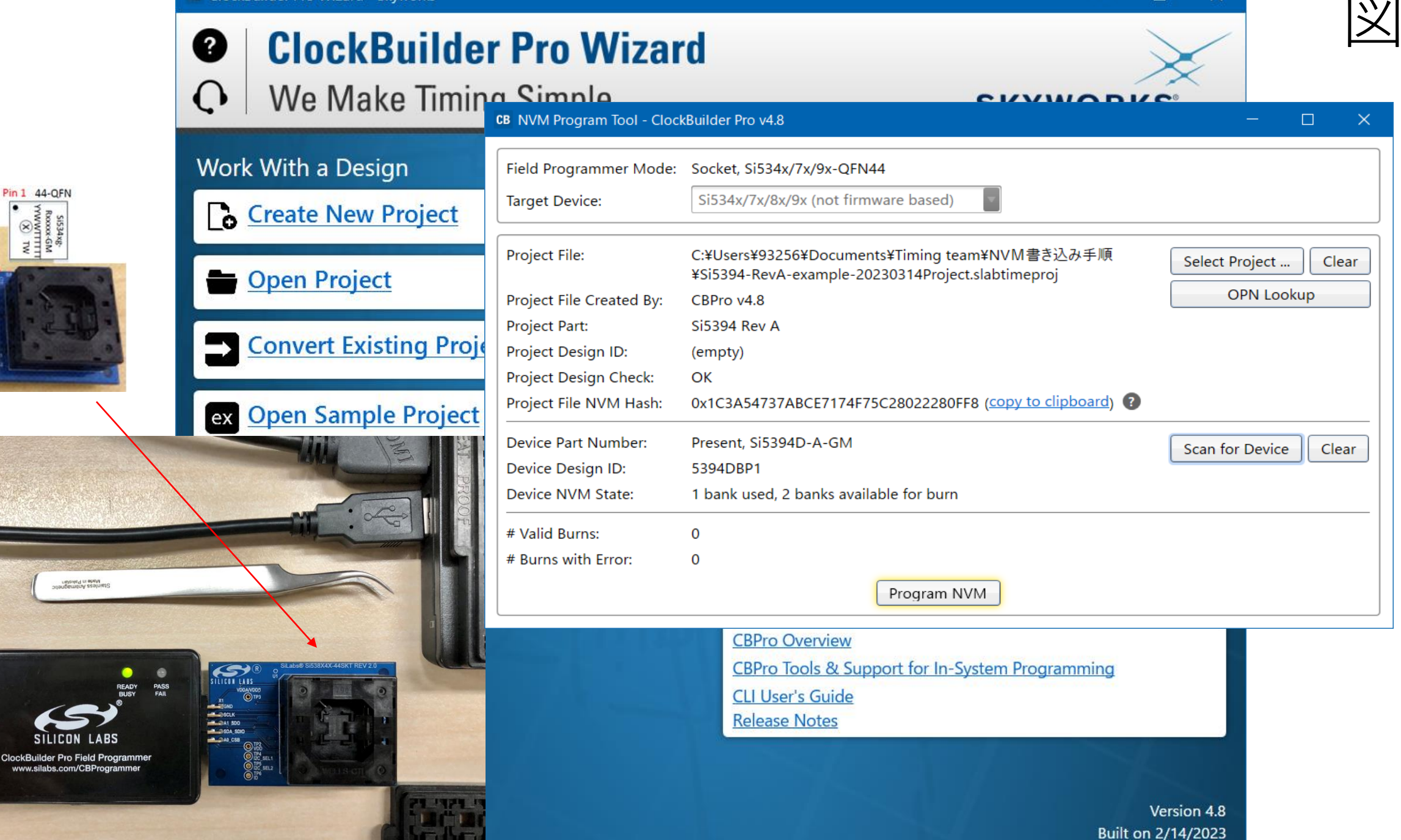

 $\Box$ 

 $\times$ 

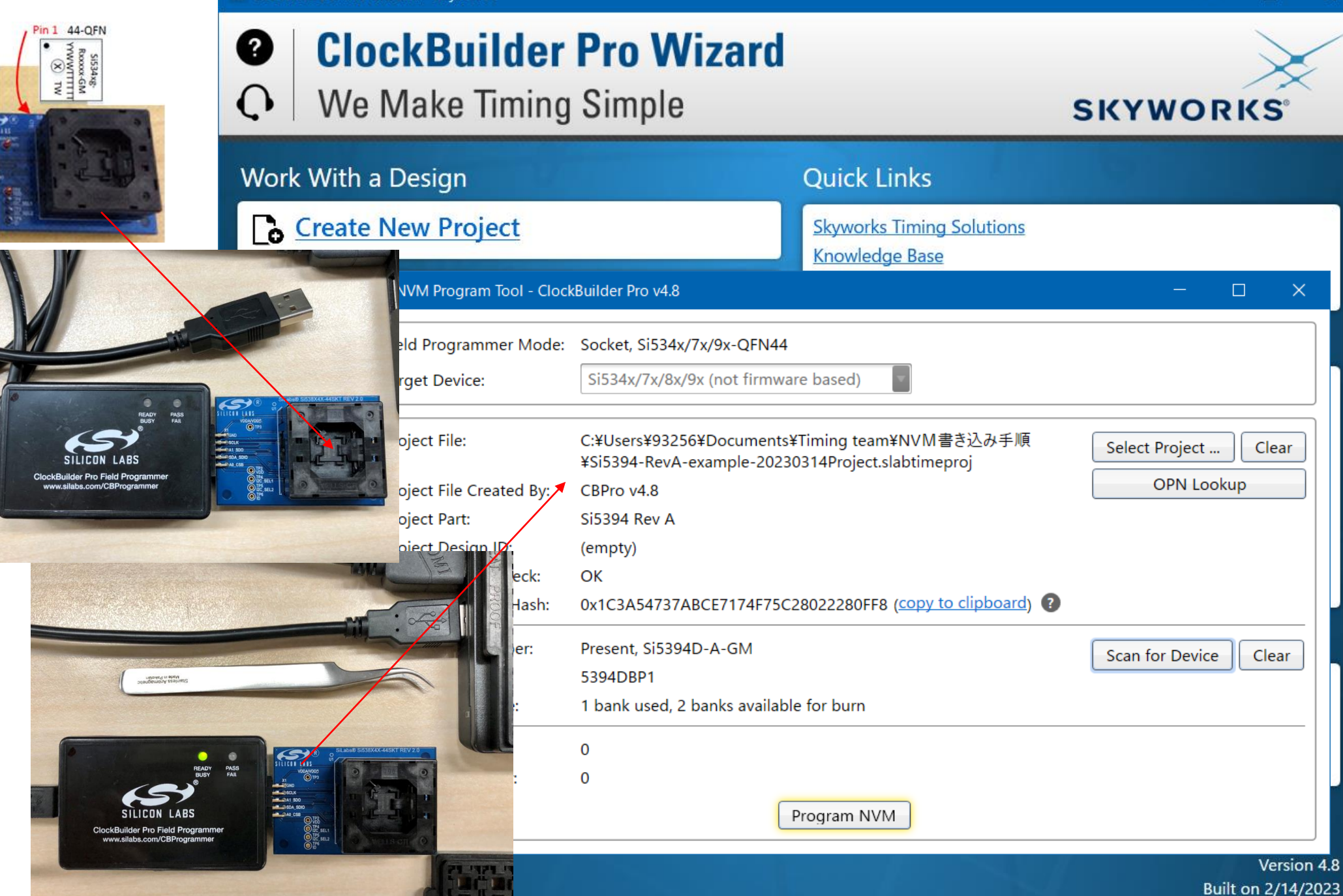

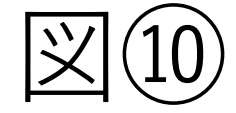

 $\Box$  $\times$  **CB** ClockBuilder Pro Wizard - Skyworks

## **ClockBuilder Pro Wizard** 0  $\Omega$ We Make Timing Simple

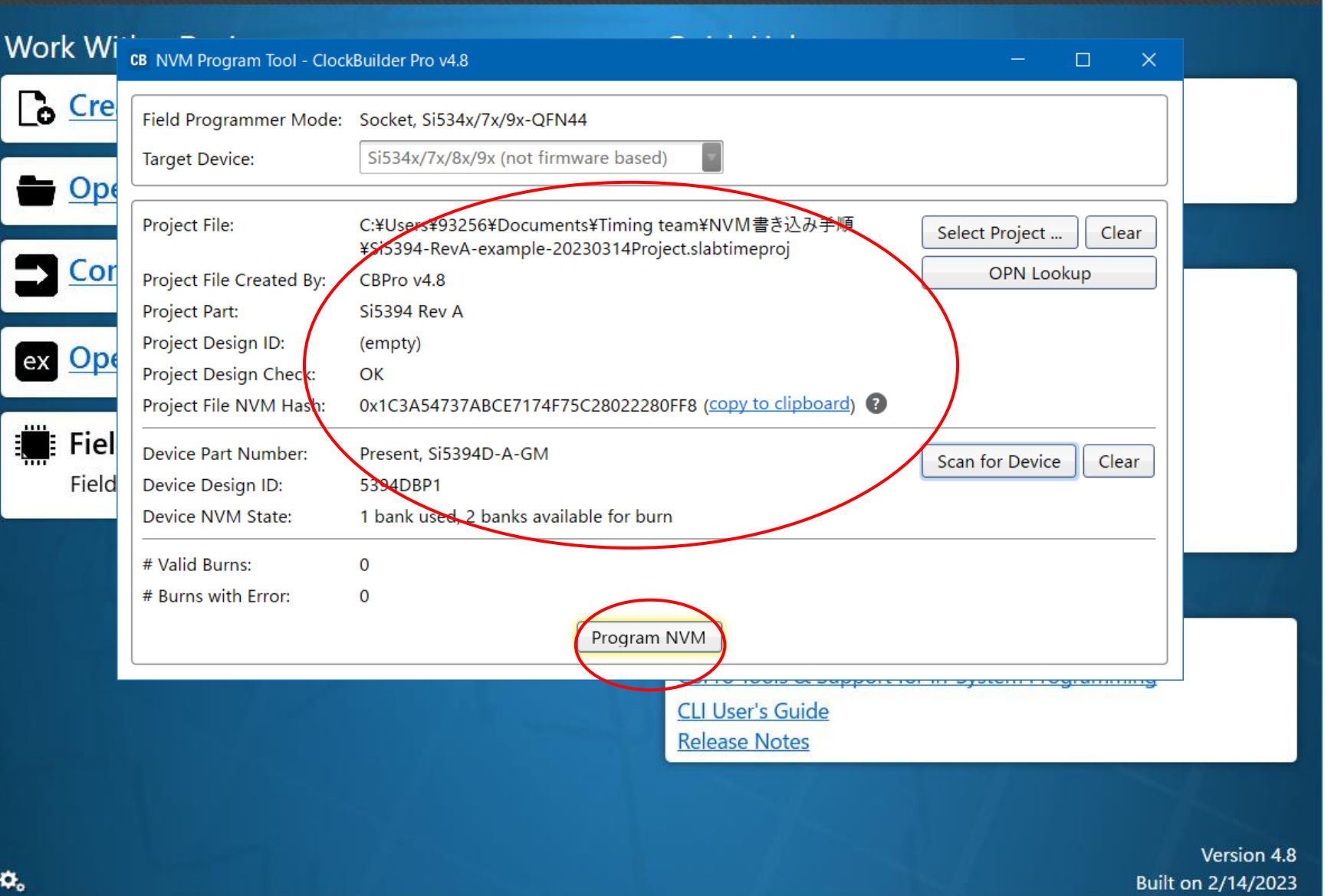

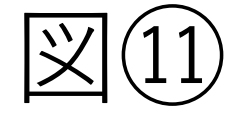

 $\Box$  $\times$ 

**SKYWORKS®** 

**CB** ClockBuilder Pro Wizard - Skyworks

## **ClockBuilder Pro Wizard** 0  $\Omega$ We Make Timing Simple

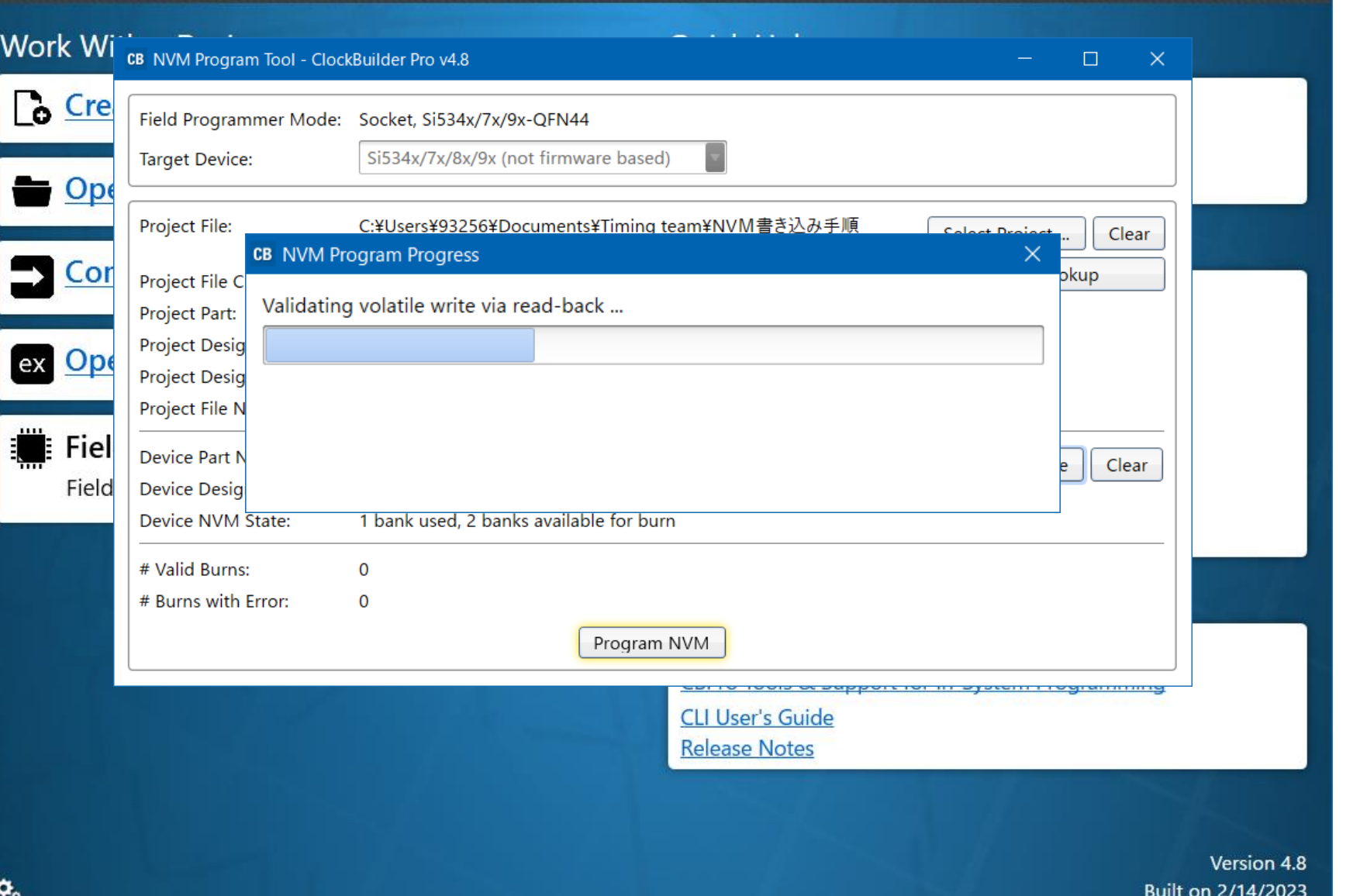

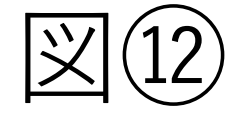

 $\Box$  $\times$ 

**SKYWORKS®** 

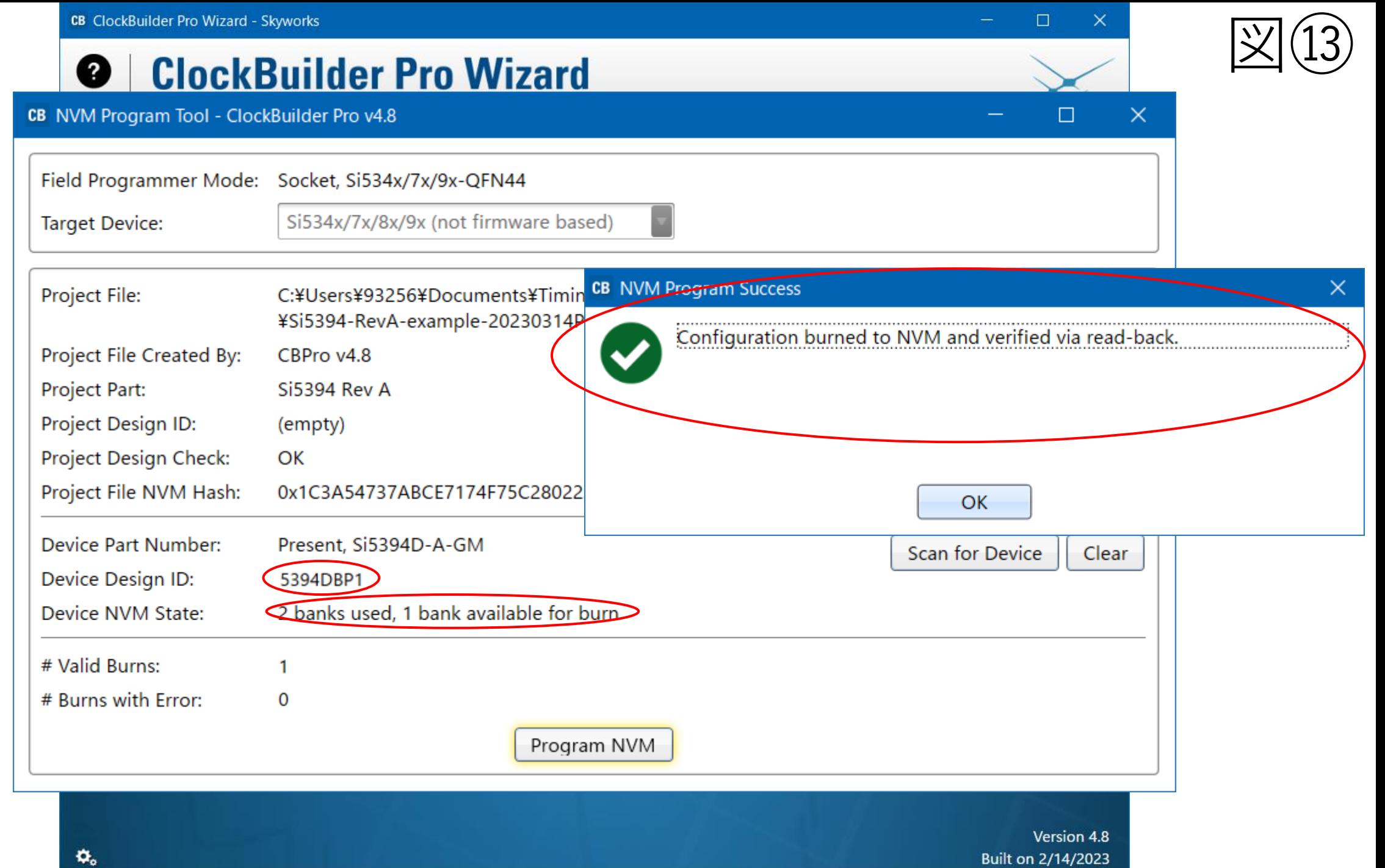

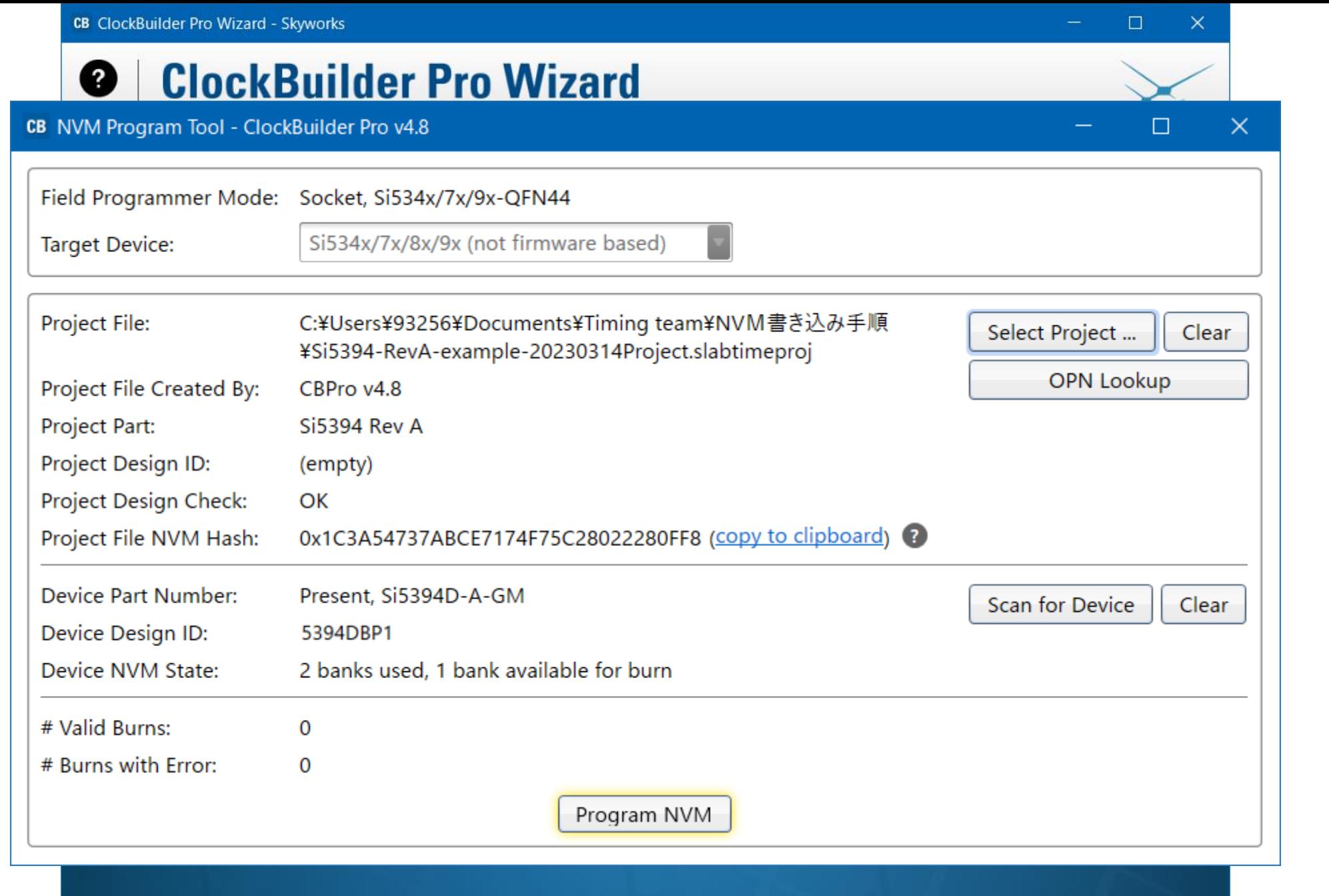

Version 4.8 Built on 2/14/2023  $\widehat{14}$ 

 $\pmb{\alpha}_{\rm s}$ 

 $\Box$ ×

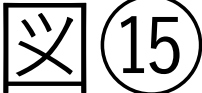

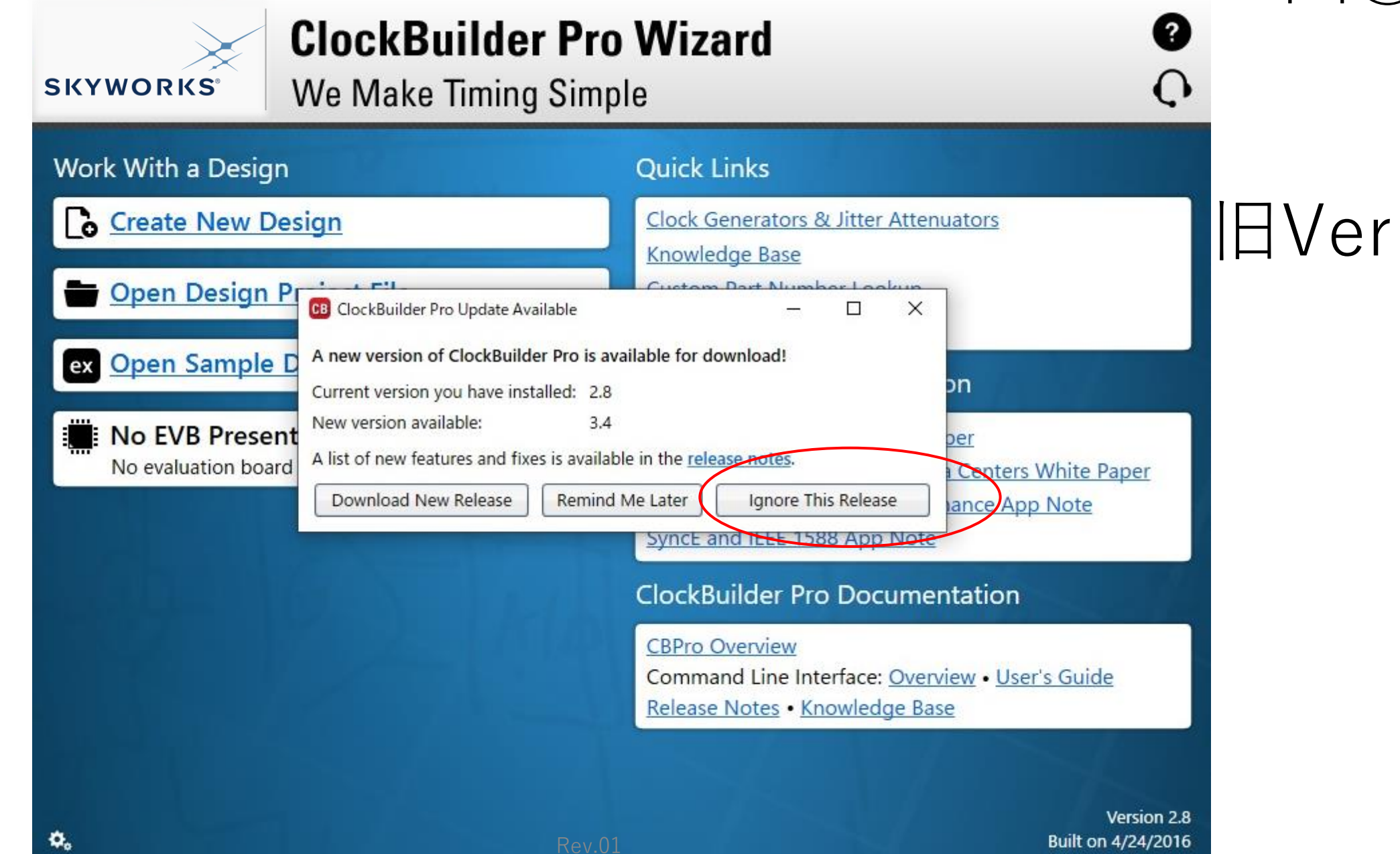

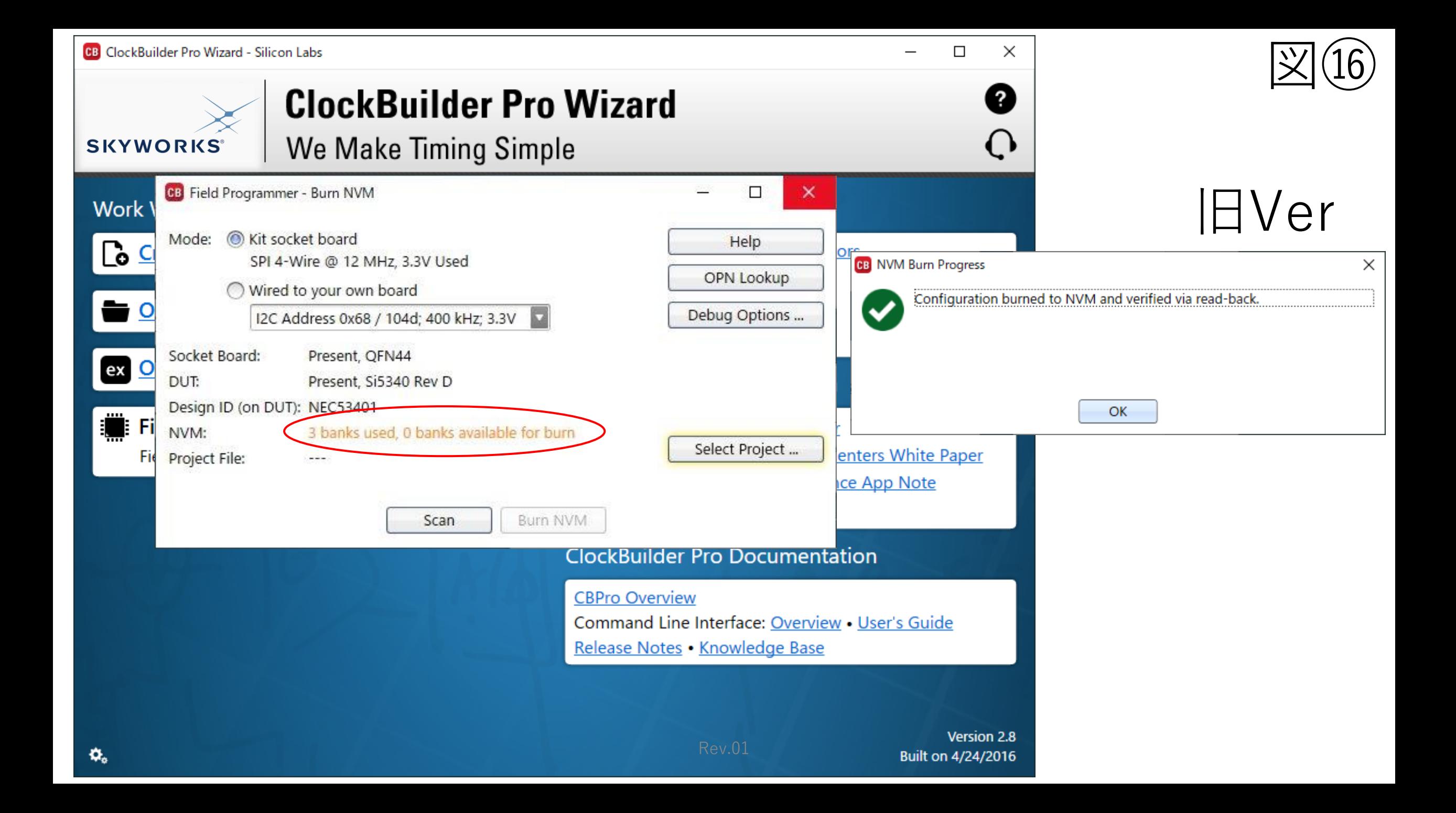

 $\pmb{\alpha}_{\rm o}$ 

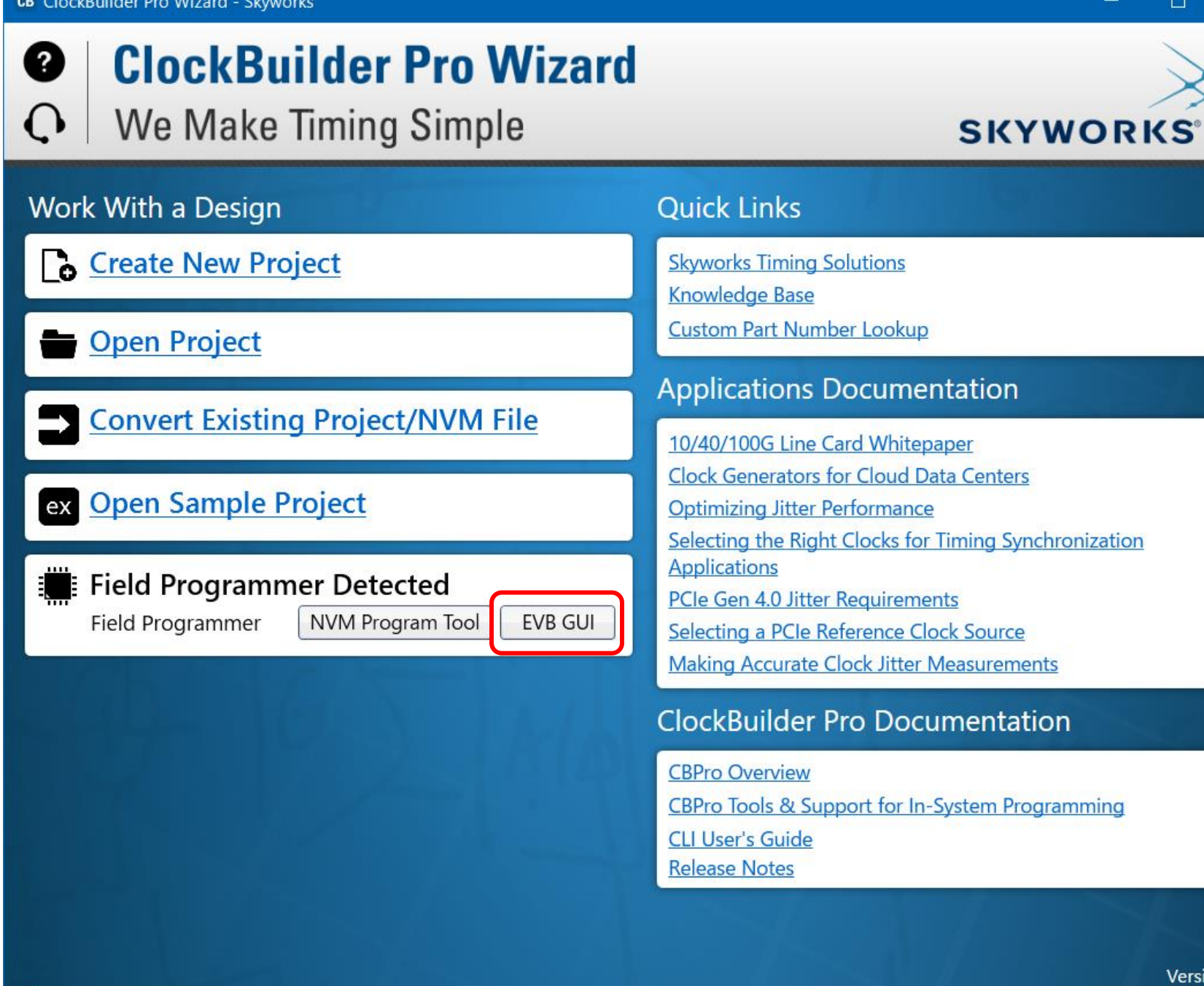

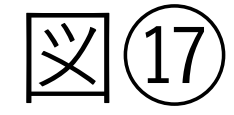

 $\Box$ 

Version 4.8

Built on 2/14/2023

 $\times$ 

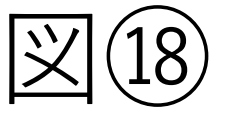

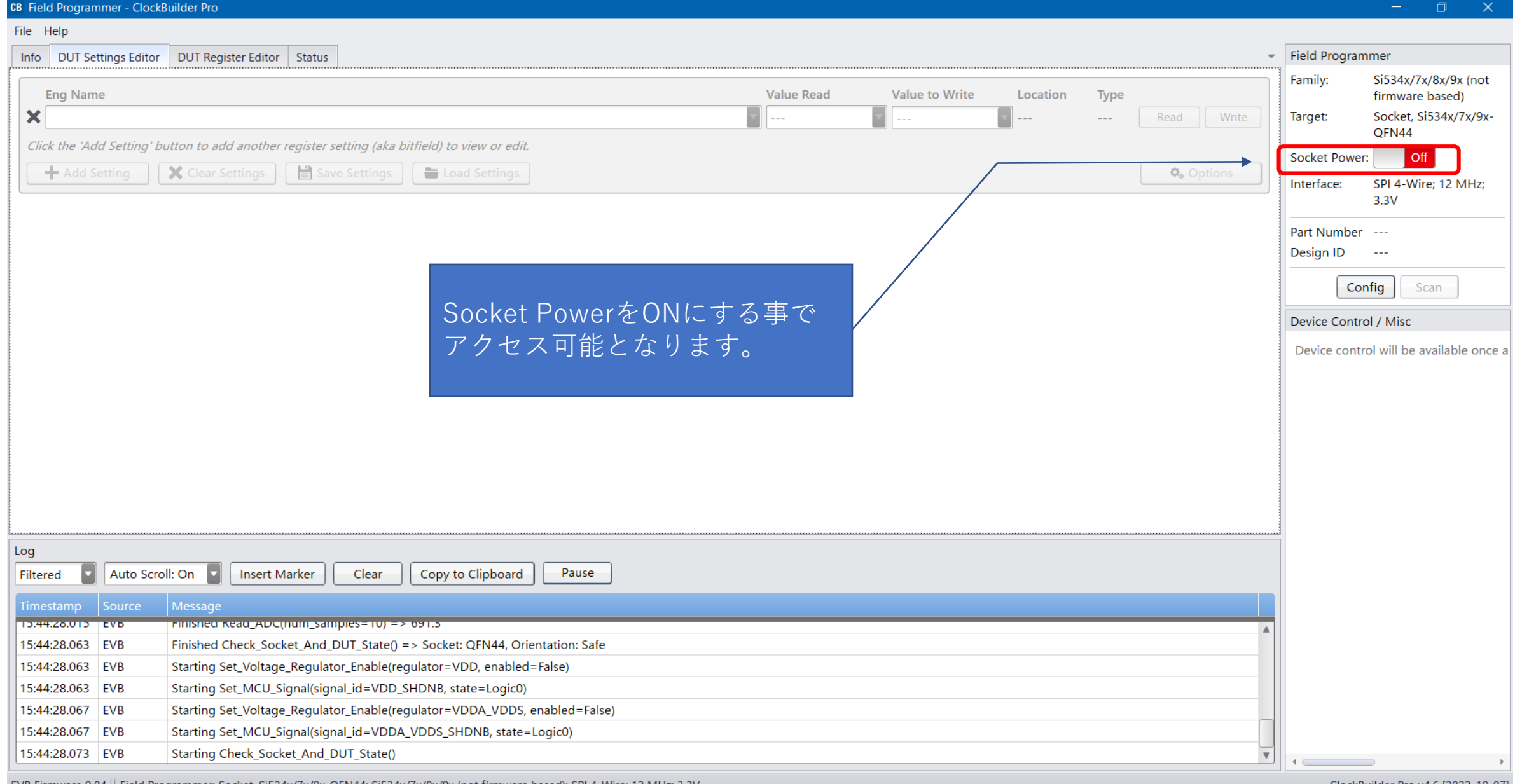

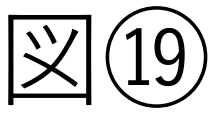

 $\times$ 

 $\Box$ 

Si534x/7x/8x/9x (not

Socket, Si534x/7x/9x-

SPI 4-Wire; 12 MHz;

firmware based)

QFN44

 $3.3V$ 

Part Number Si5394D-A-GM

 $\blacktriangleright$  Field Programmer

Socket Power: On

Family:

Target:

Interface:

### **CB** Field Programmer - ClockBuilder Pro File Help Info DUT Settings Editor DUT Register Editor Status Register Peek/Poke

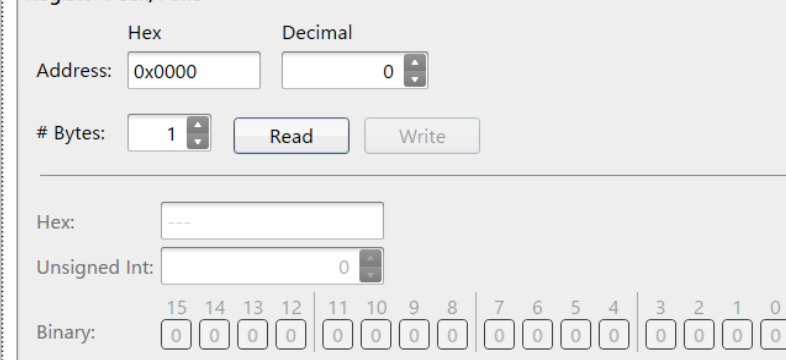

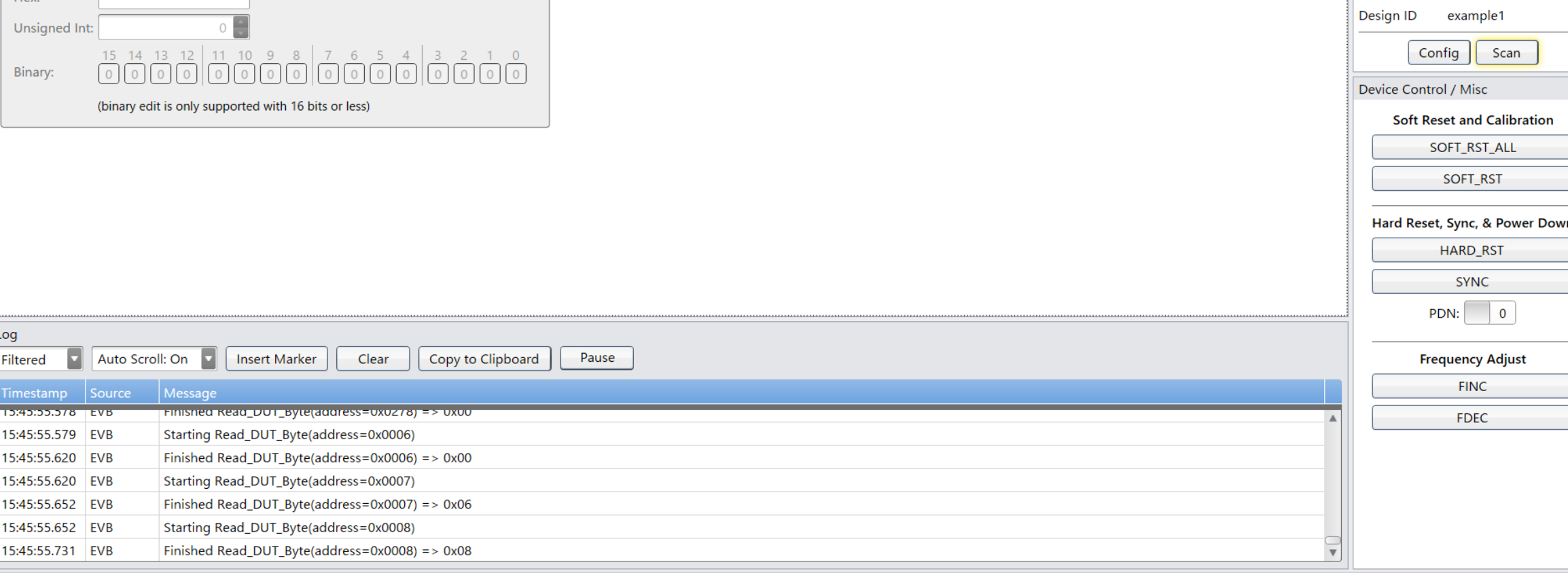

EVB Firmware 0.84 | Field Programmer: Socket, Si534x/7x/9x-QFN44; Si534x/7x/8x/9x (not firmware based); SPI 4-Wire; 12 MHz; 3.3V

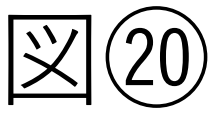

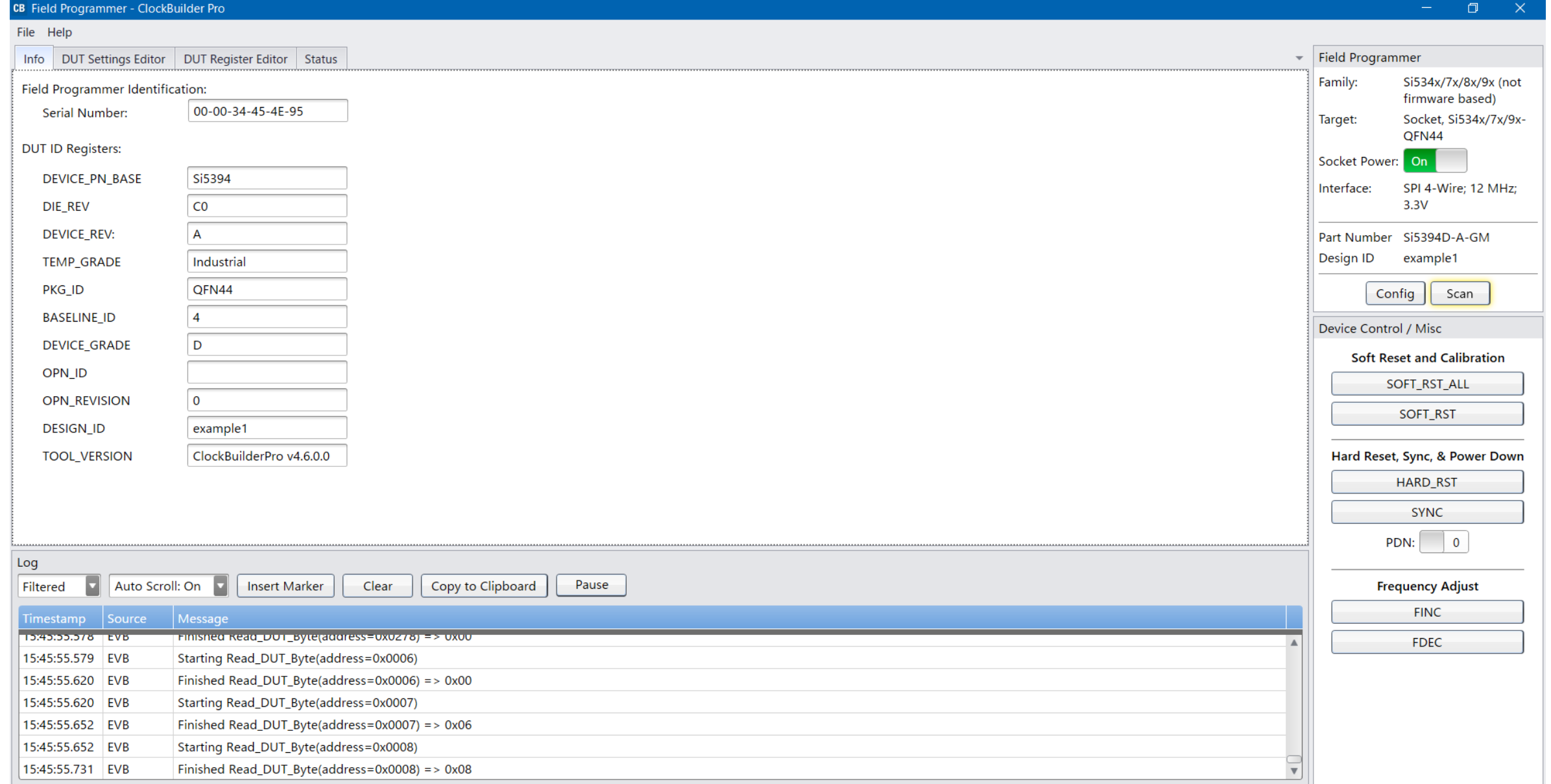

ClockBuilder Pro v4.6 [2022-10-07]

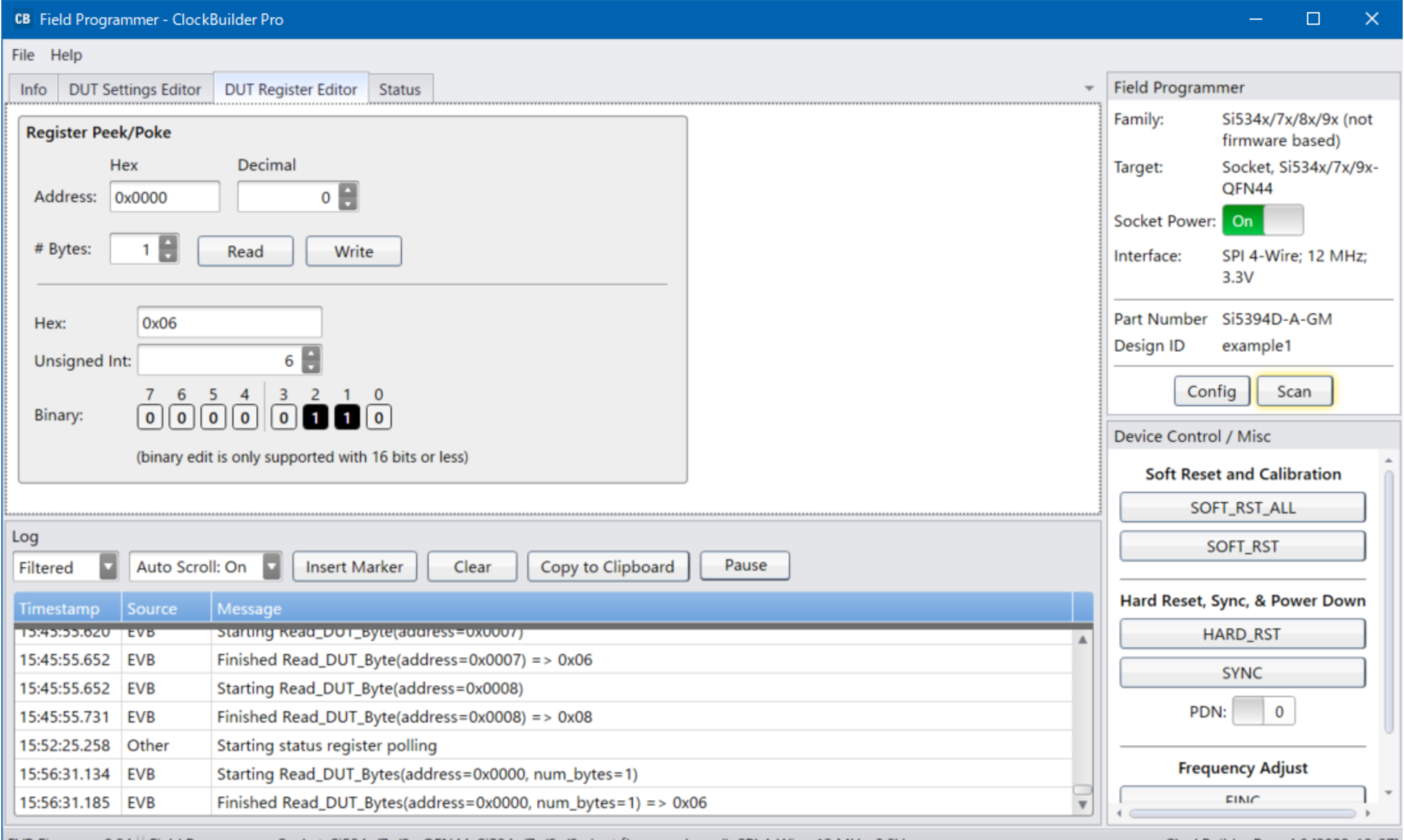

ClockBuilder Pro v4.6 [2022-10-07]

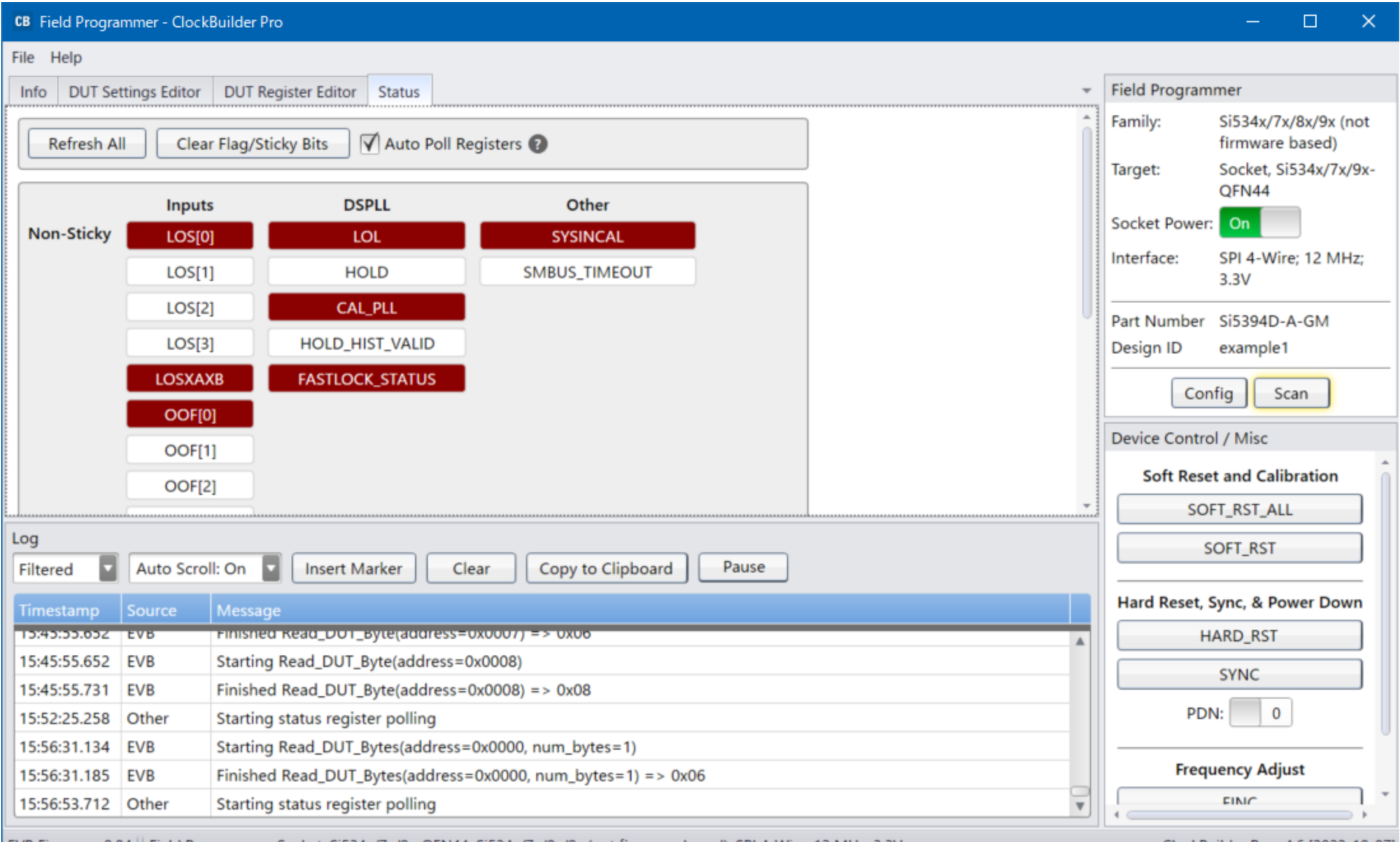

ClockBuilder Pro v4.6 [2022-10-07]